# **Картка-завдання** з теми: "Робота з діаграмами"

## **Завдання № 1**

Створити таблицю і виконати обрахунки:

#### Таблиця успішності групи за жовтень місяць

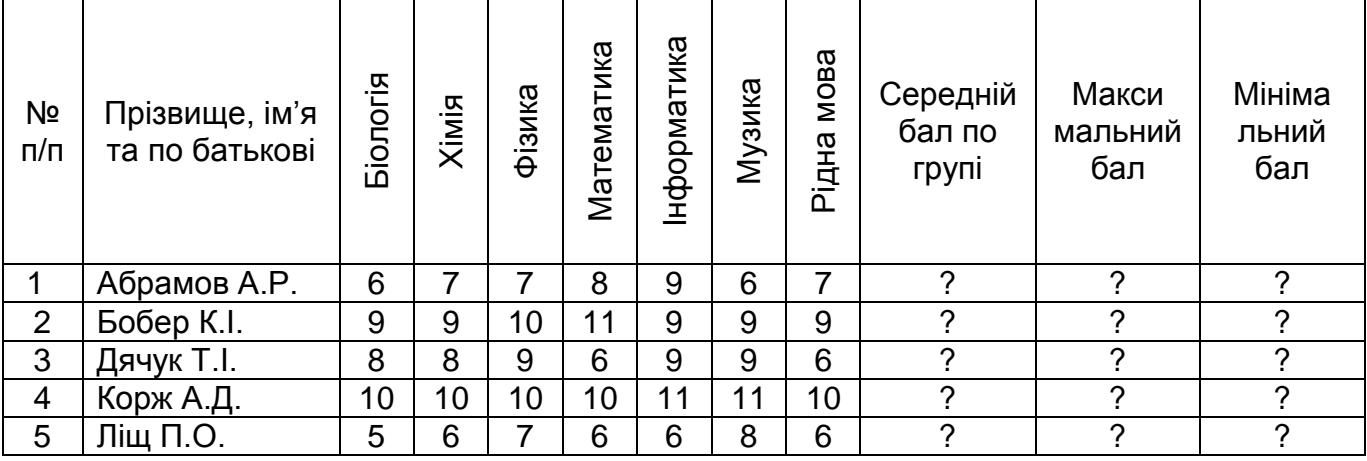

## **Завдання № 2**

- 1. Створити гістограму по таблиці (назва *Успішність групи*, назвати відповідно вісі діаграми – *Предмети*, *Успішність*, легенда – *знизу*, підписи даних – *значение*, проставити основні лінії сітки, діаграма на тому ж аркуші, що і таблиця).
- 2. Створити кругову діаграму на окремому аркуші, щоб дізнатись, яка успішність Абрамова А.Р. із всіх предметів (назва діаграми – *Успішність Абрамова А.Р*., підписи даних – *значение*, встановити ключ легенди, легенда - *зліва*).
- 3. Створити конічну діаграму з успішності усієї групи.
- 4. Створити нестандартну діаграму по таблиці (вид діаграми будь-який).
- 5. Створити діаграму з областями по двох учнях (зробити підписи осей діаграмами, підписи даних, встановити глибину діаграми – 600).
- 6. Створити графік з успішності двох учнів.

### **Завдання № 3**

По гістограмі виконати наступні дії:

- 1. Зробити заливку області побудови діаграми і заливку стінок діаграм.
- 2. Додати до підписів даних діаграми ключ легенди.
- 3. Змінити порядок рядів діаграми.
- 4. Зробити глибину діаграми 700.
- 5. Знищити ширину зазору в діаграмі.
- 6. Збільшити товщину ліній сітки.
- 7. Розмістити легенду справа посередині, зробити на легенду заливку.
- 8. Перемістити заголовок діаграми у правий кут.
- 9. Знищити у діаграмі підписи даних.

По круговій діаграмі виконати наступні дії:

- 1. Повернути діаграму на 80 градусів.
- 2. Зробити заливку на область побудови діаграми.
- 3. Зробити долі діаграми меншими.
- 4. Збільшити долі діаграми до максимальних розмірів.
- 5. Зробити заливку на область діаграми.